#### Conectar R

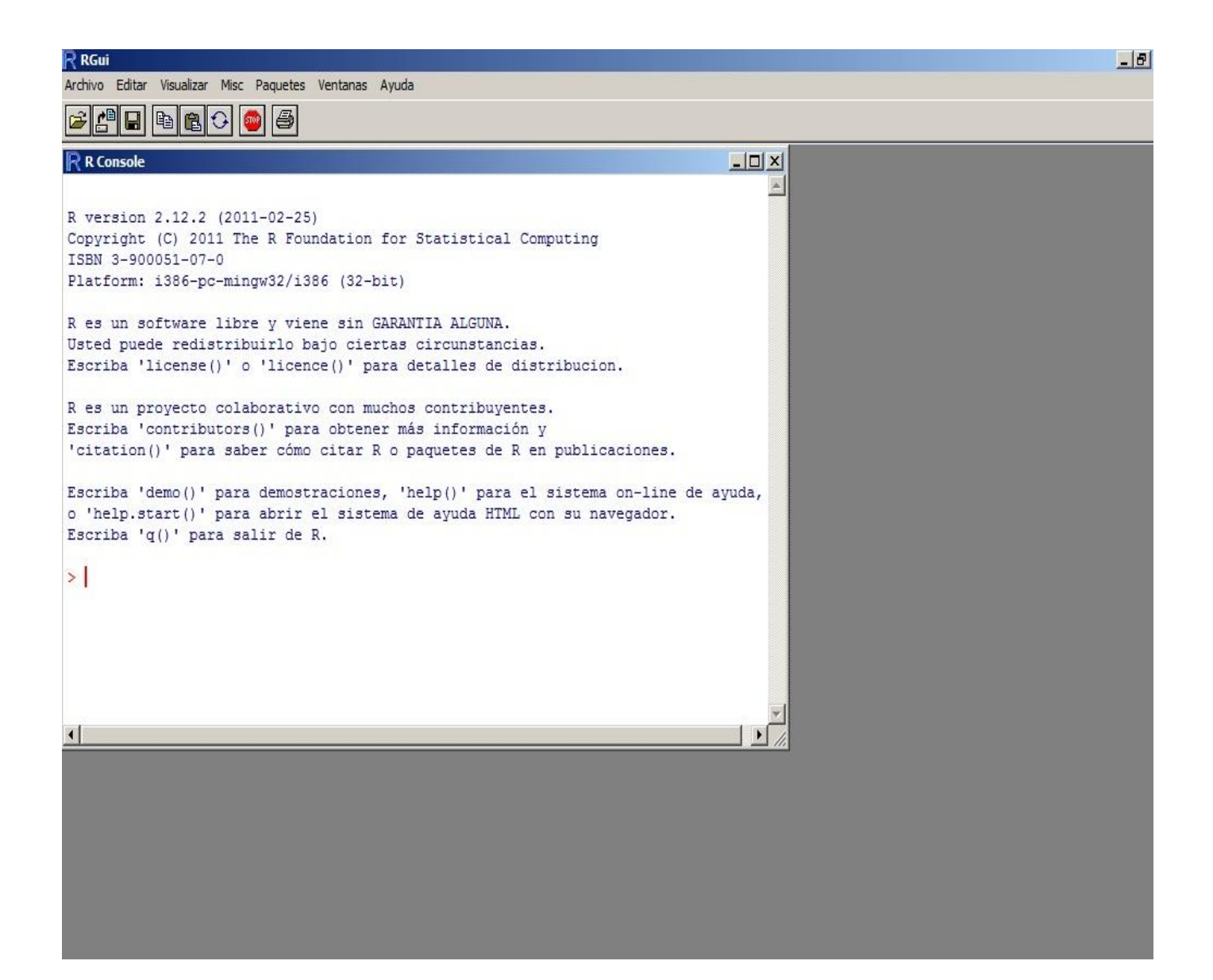

Introducir datos desde archivo SVC

Y activar variables

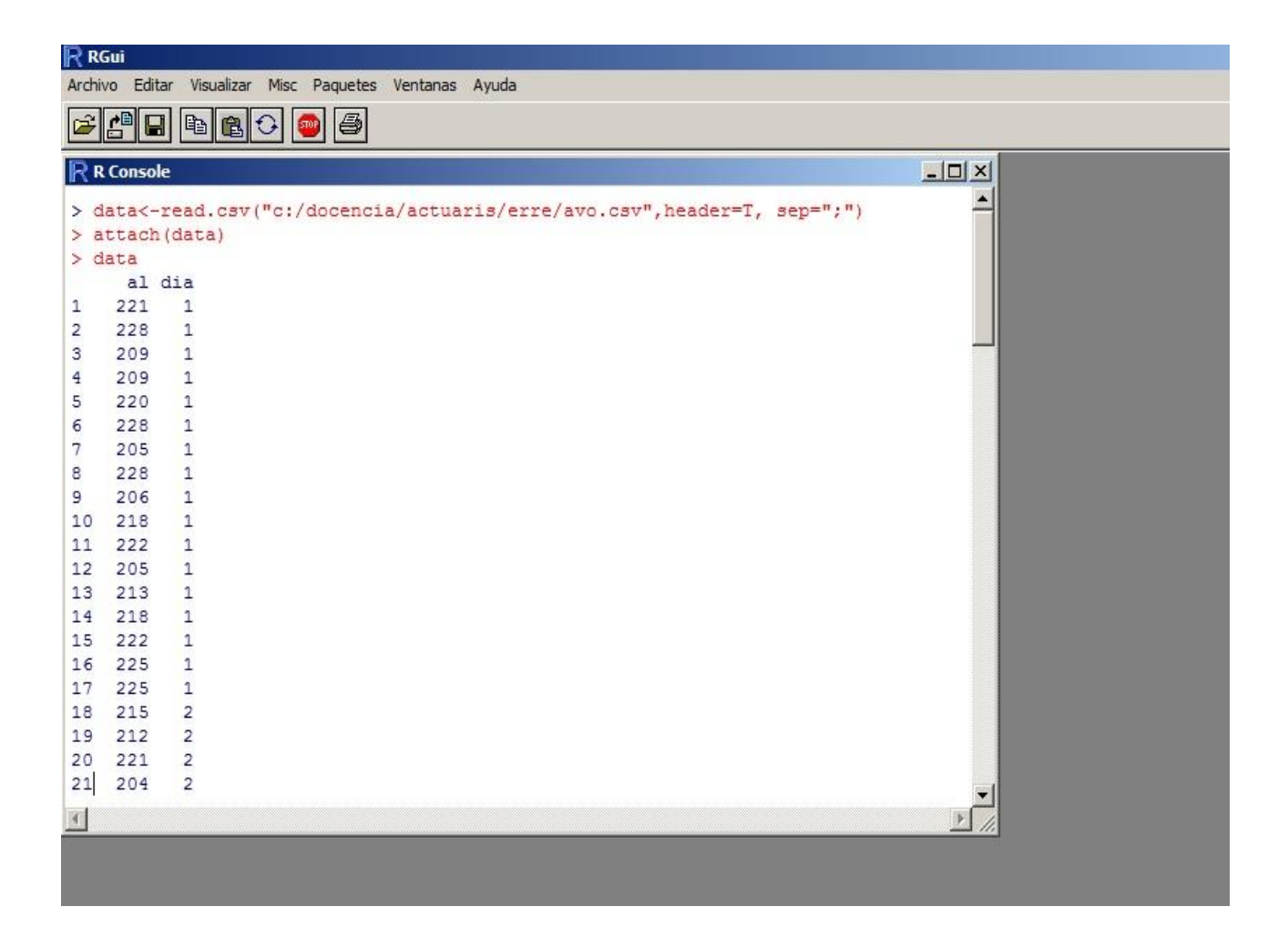

# Algunas Ratios

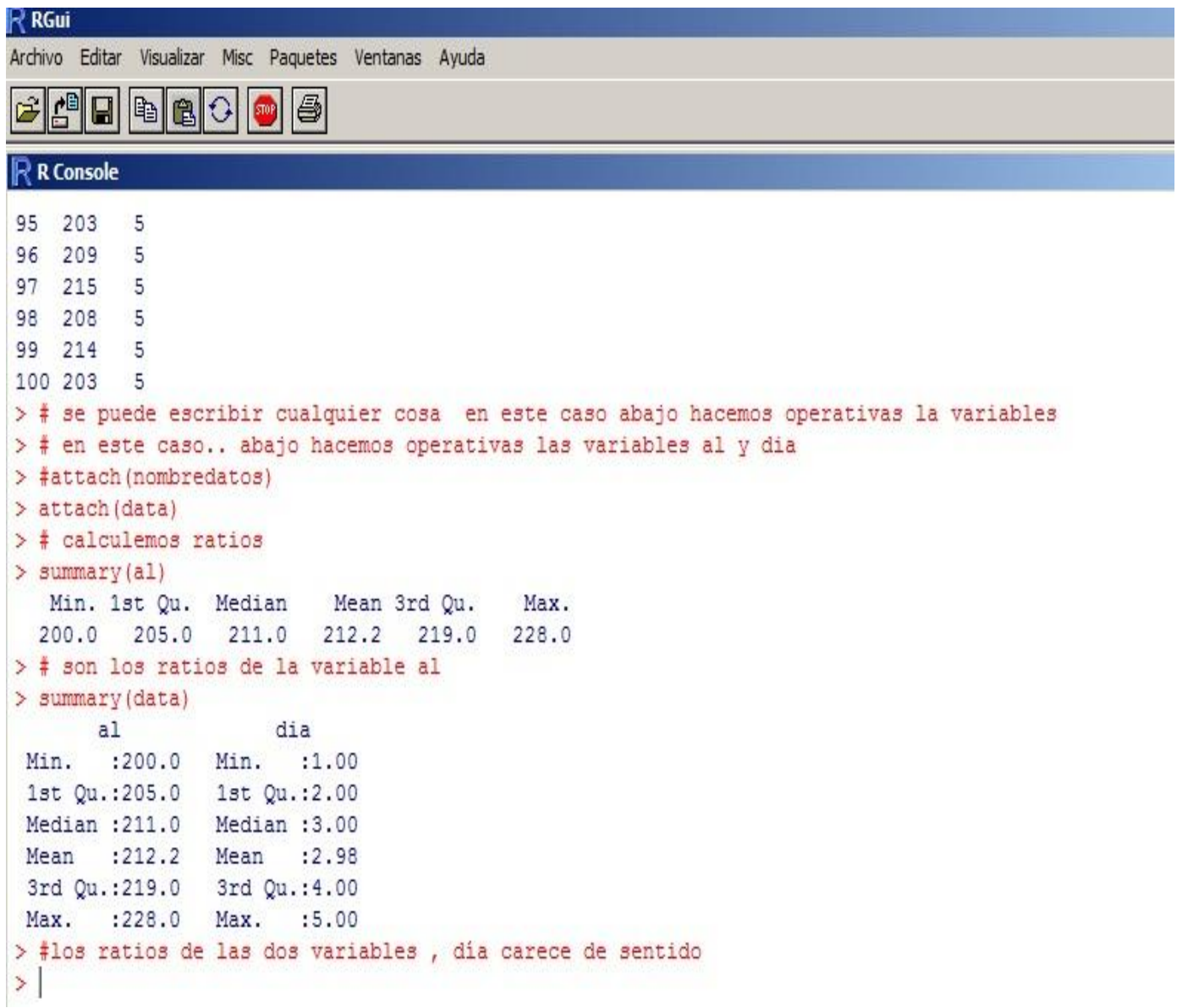

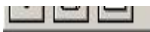

R R Graphics: Device 2 (ACTIVE)

 $-11$ 

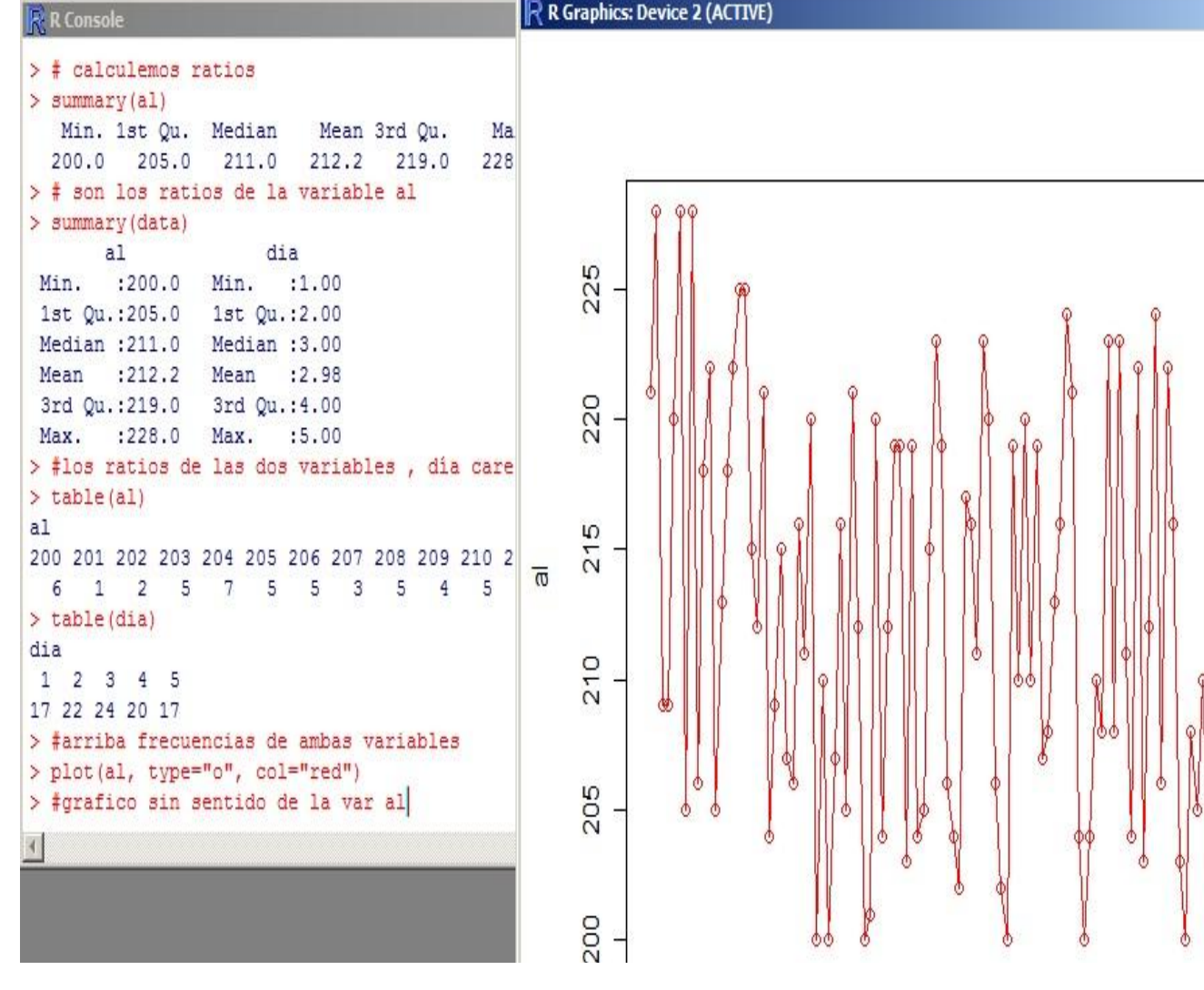

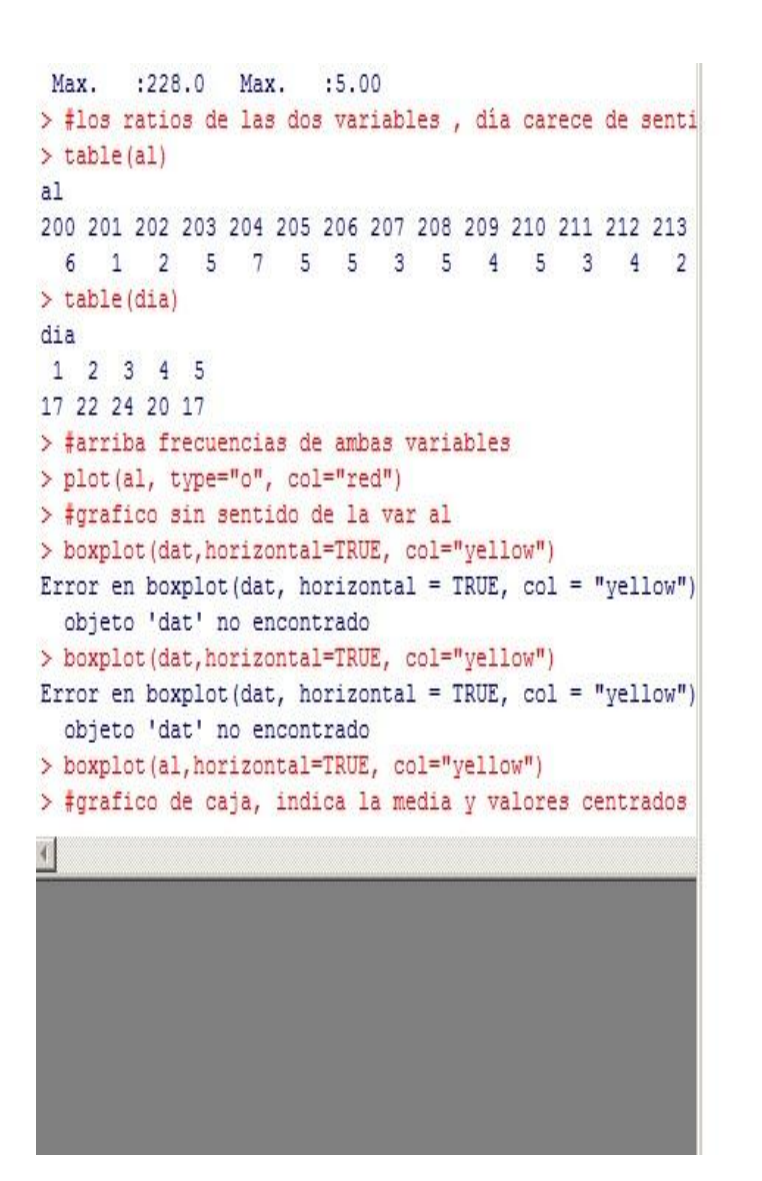

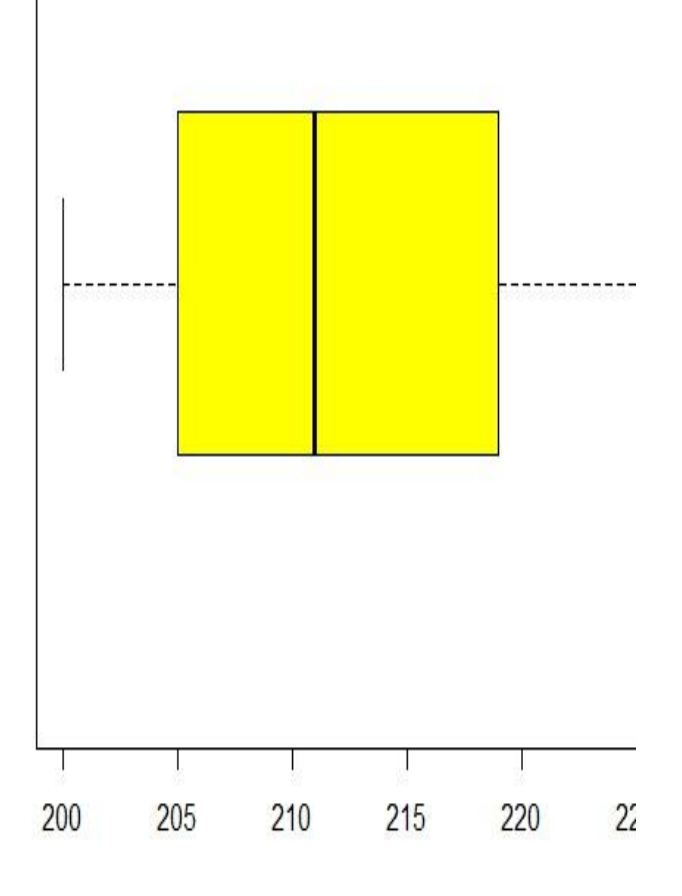

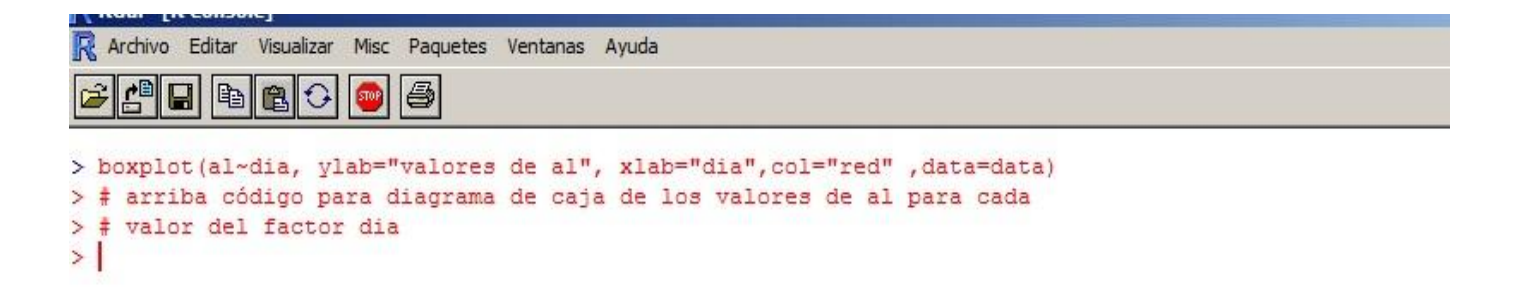

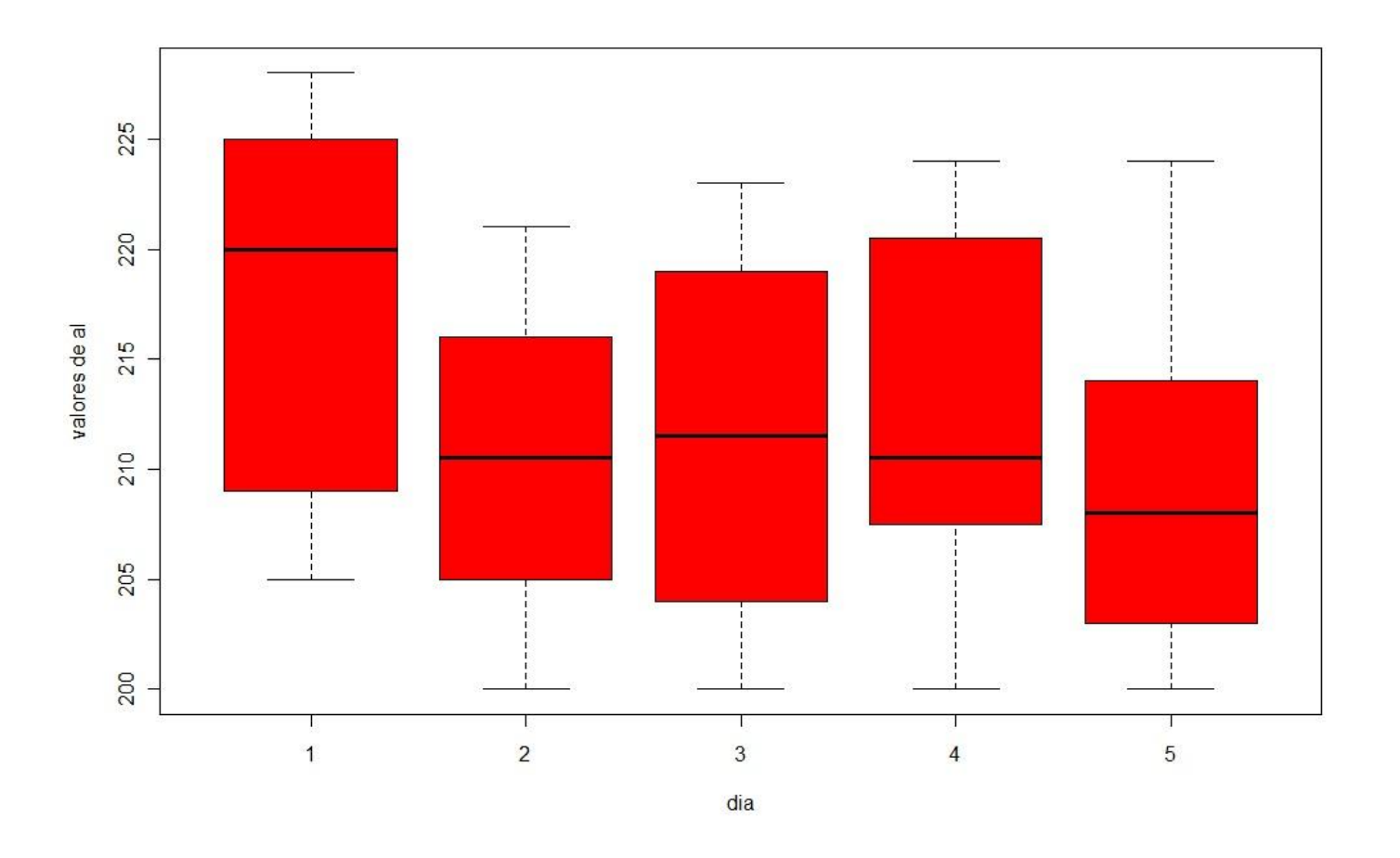

histograma

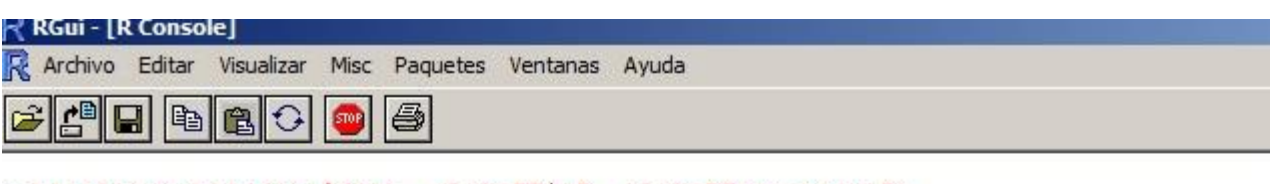

> barplot(table(data\$dia), xlab="Dia", ylab="Frecuencia")<br>> #arriba comandos para frecuencias de variable al

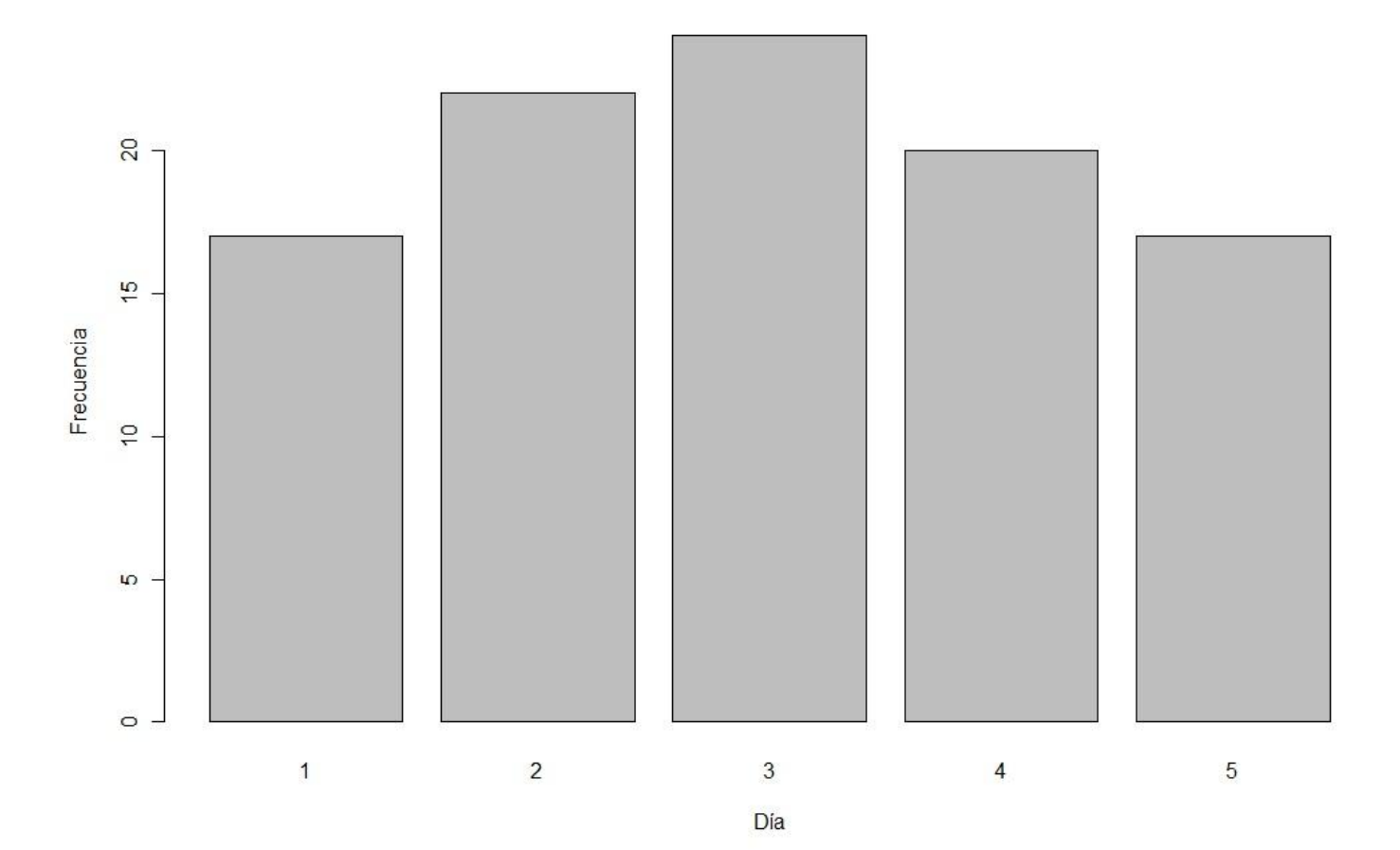

### Test de Normalidad

```
국' RGui - [R Console]
R Archivo Editar Visualizar Misc Paquetes Ventanas Ayuda
           |\mathbb{B}|画
              ■○
                          马
                      STOP
> # necesitamos conocer media y desviación para
> #aplicar test de K-S de normalidad
> mean(al)
[1] 212.24
> \text{var}(\text{al})[1] 61.67919
> sqrt (var(al))
[1] 7.85361
> ks.test(data$al, pnorm, 212.24, 7.85361)
        One-sample Kolmogorov-Smirnov test
data: data$al
D = 0.1053, p-value = 0.2173
alternative hypothesis: two-sided
Mensajes de aviso perdidos
In ks.test(data$al, pnorm, 212.24, 7.85361) :
  cannot compute correct p-values with ties
> # se comprueba que no podemos rechazar Normalidad
> # de los valores
```
Test de Homoscedasticidad

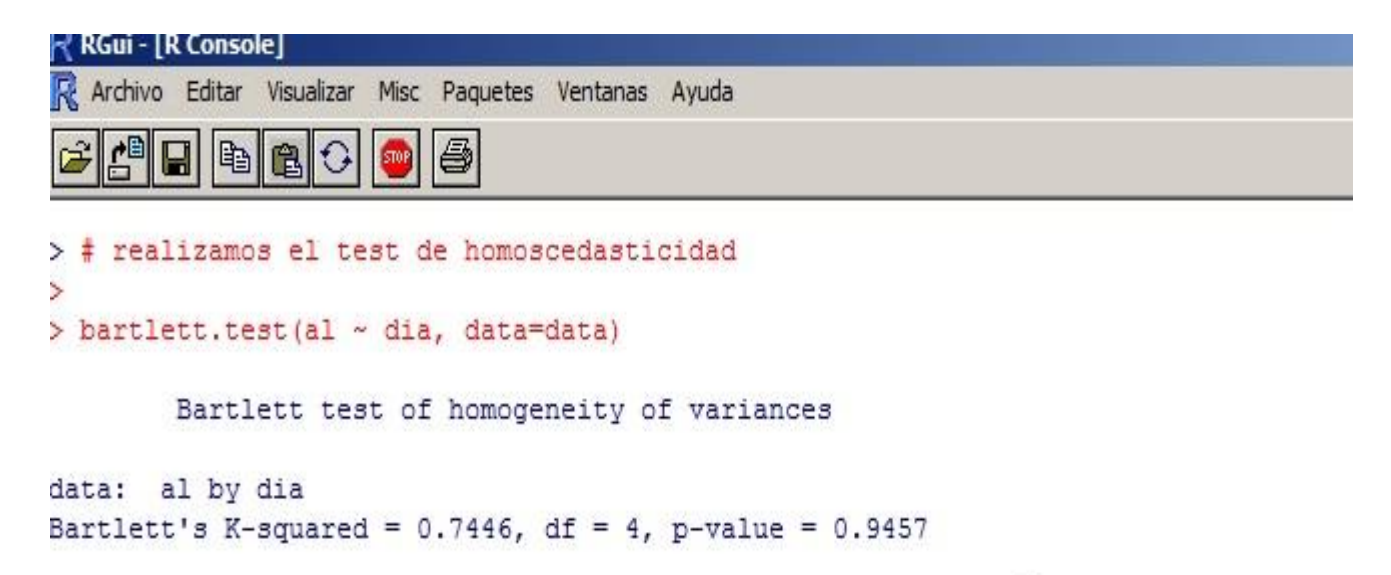

> #la prueba de Bartlett nos indica que no podemos rechazarla

## ANOVA

```
RGui - [R Console]
R Archivo Editar Visualizar Misc Paquetes Ventanas Ayuda
    ADBB
                    502昌
> #ahora realizamos el anova
> anova <- aov(al - dia)
> summary(anova)
           Df Sum Sq Mean Sq F value Pr (>F)
dia
            1 298.6 298.603 5.0387 0.02703 *
Residuals 98 5807.6 59.262
\simSignif. codes: 0 **** 0.001 *** 0.01 ** 0.05 '.' 0.1 ' ' 1
> # no es correcto el número de grados de liberta resi
> #debiera ser 95 y no 98
> anova \leftarrow aov(al ~ factor(dia))
> summary (anova)
           Df Sum Sq Mean Sq F value Pr (>F)
factor(dia) 4 742.3 185.568 3.2866 0.01436 *
Residuals 95 5364.0 56.463
---Signif. codes: 0 ****' 0.001 ***' 0.01 **' 0.05 '.' 0.1 ' ' 1
> #ahora si K-1=4 N-k=100-5=95 gl
> #rechazamos hipótesis nula luego el factor influye
> anova2<-anova(lm(al~factor(dia))
+ #falta un paréntesis
```
#### ANOVA V2

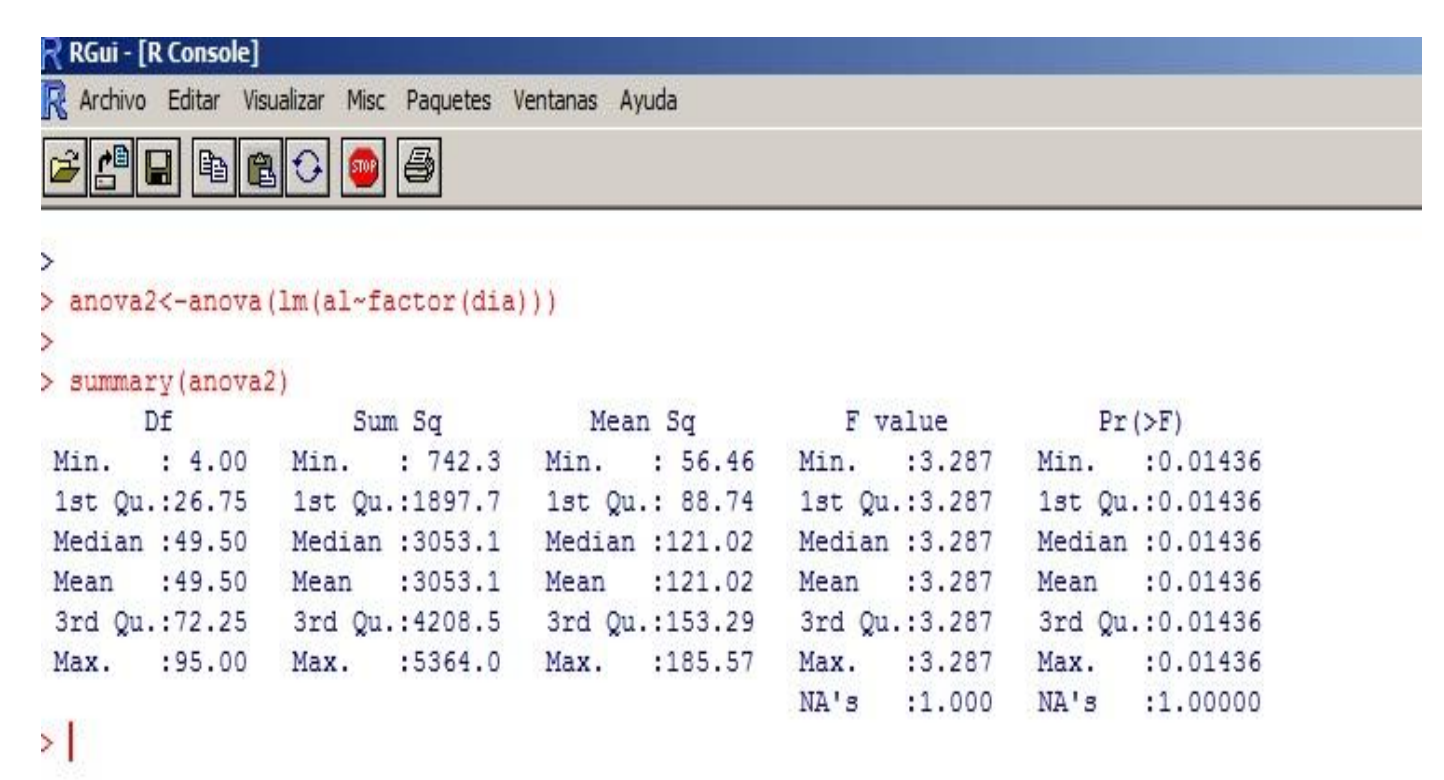

#### Comparaciones múltiples TuKey

```
×
> TukeyHSD (anova)
 Tukey multiple comparisons of means
   95% family-wise confidence level
Fit: aov(formula = a1 ~ x factor(di)\frac{1}{2}'factor(dia)'
         diff
                   lwr upr padj
2-1 -7.4010695 -14.148799 -0.6533403 0.0241638
3-1 -6.1813725 -12.805413 0.4426681 0.0793852
4-1 -5.0147059 -11.907932 1.8785206 0.2630799
5-1 -8.2941176 -15.461353 -1.1268821 0.0148644
3-2 1.2196970 -4.948001 7.3873949 0.9817005
4-2 2.3863636 -4.069576 8.8423031 0.8418536
5-2 -0.8930481 -7.640777 5.8546811 0.9960246
4-3 1.1666667 -5.159882 7.4932154 0.9859016
5-3 -2.1127451 -8.736786 4.5112955 0.9010641
5-4 -3.2794118 -10.172638 3.6138147 0.6776695
S.
> plot (TukeyHSD (anova))
> #prueba de Tukey de comparaciones multiples las P donde interviene el valor 1
> #son los significativamente distintos salvo el 1-4. Podemos afirmar que el valor
> # del factor 1( lunes) será el motivador de la influencia
×.
```
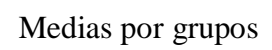

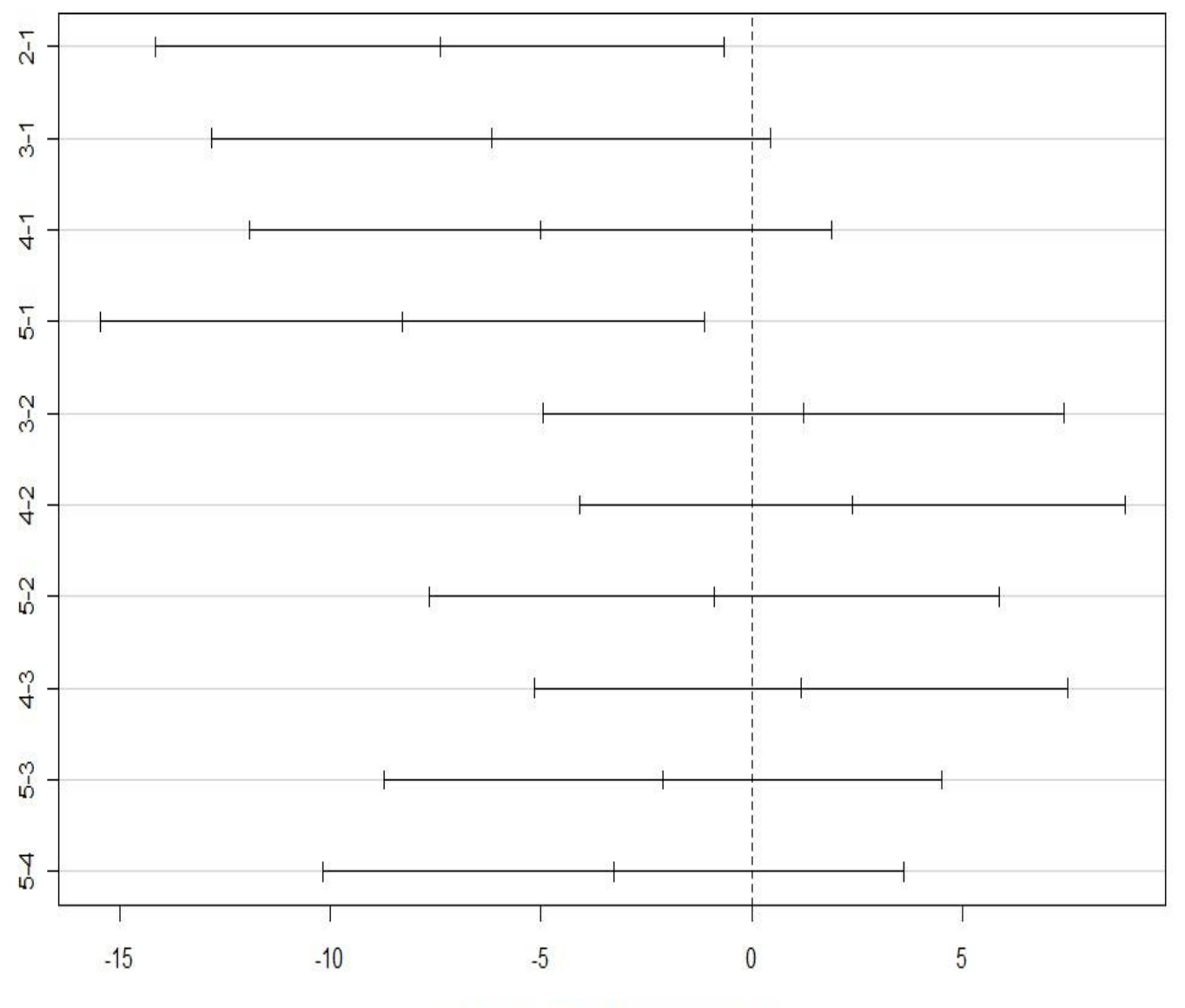

# 95% family-wise confidence level

Differences in mean levels of factor(dia)

Insertar nuevos datos eliminado el lunes

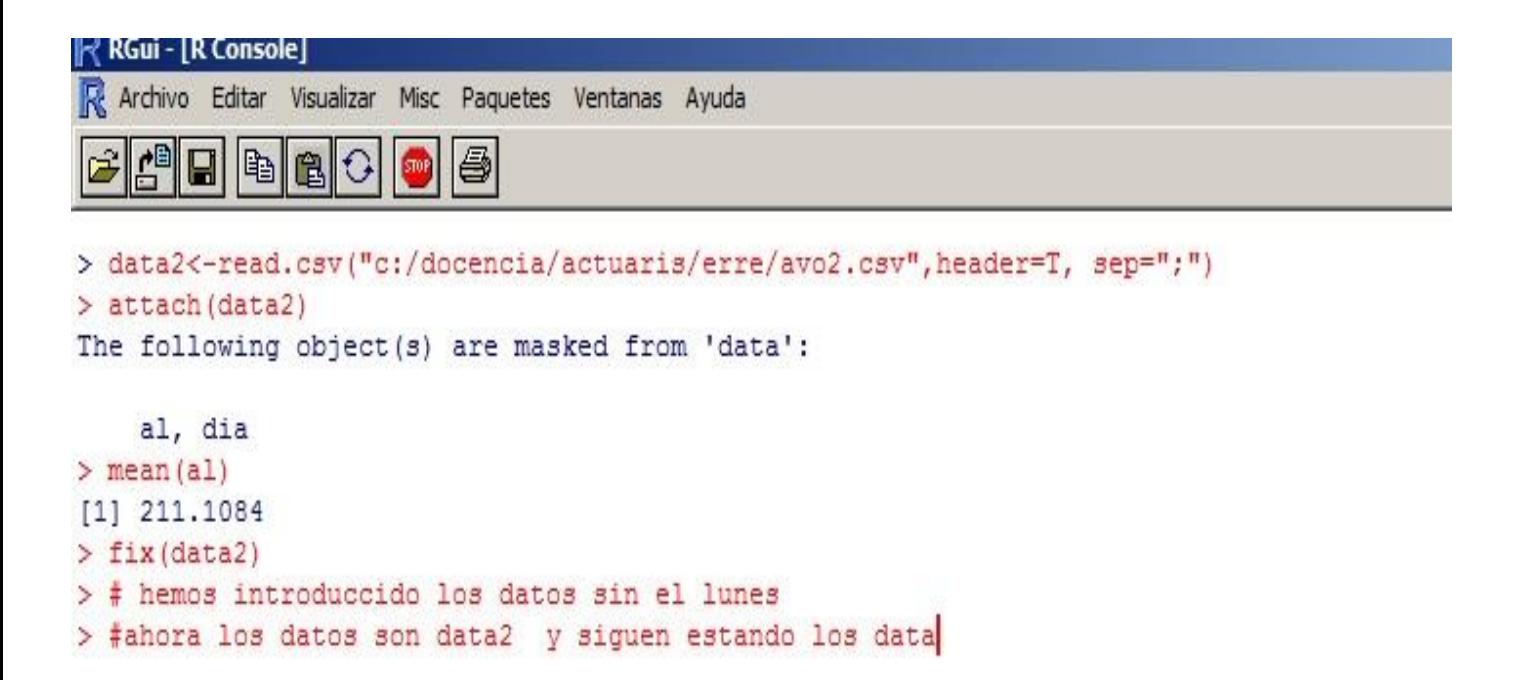

Nuevo ANOVA con datos sin lunes

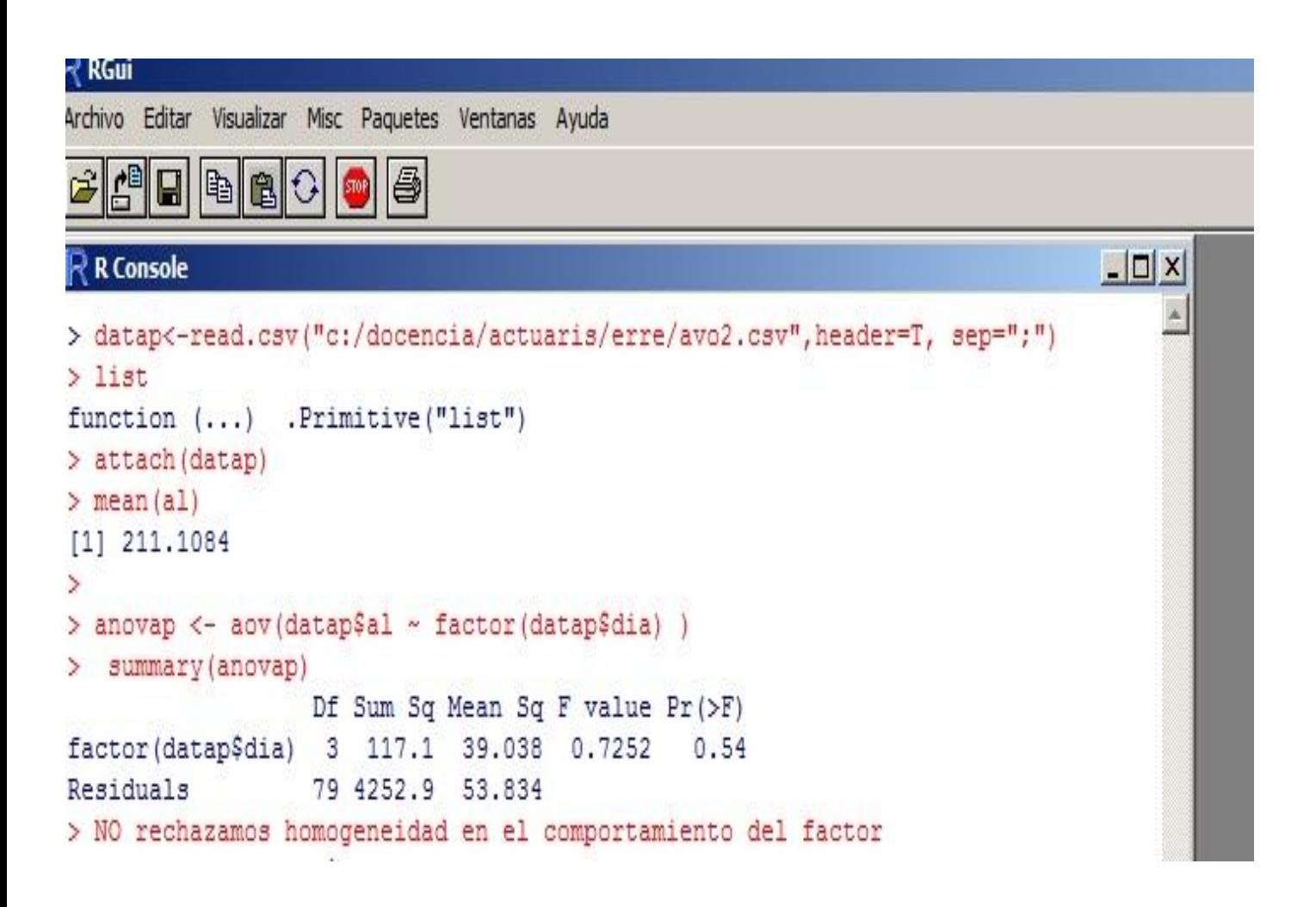